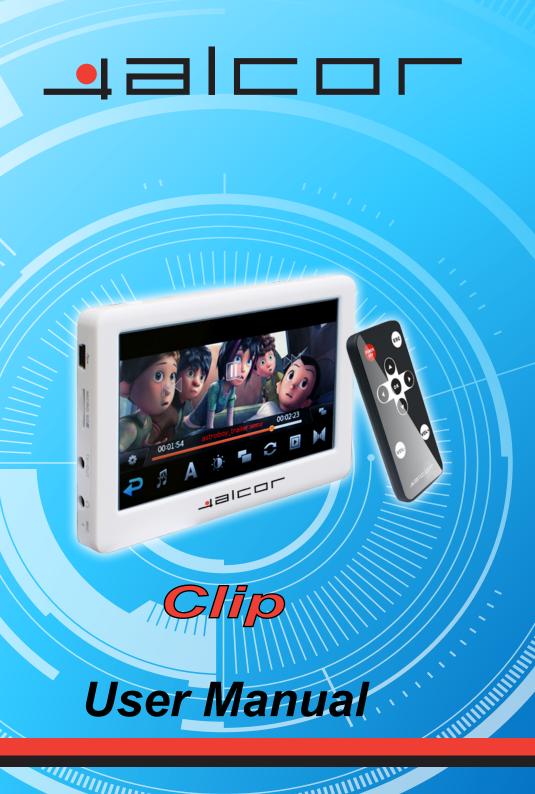

# Index

| 1. Key features                   |      |
|-----------------------------------|------|
| 2、Notice                          |      |
| 3、Player Layout                   | :    |
| 4. Operation Instruction          |      |
| ·                                 |      |
| 4.1、Explorer                      | ٠. ا |
| 4.2, Movie                        |      |
| 4.3、Music                         | 1    |
| 4.4、Photo                         | 1    |
|                                   |      |
| 4.5、eBook                         | 1    |
| 4.6、Record                        | 1    |
| 4.7、Setting                       | 1    |
| 4.8, Music(s)                     |      |
| • •                               |      |
| 5. Micro SD Card Usage            | 1    |
| 6. Frequent troubles and solution | 1    |
| 7, Accessories                    | 2    |
|                                   |      |
|                                   |      |

# 4.3 inch wide touch screen, resolution 480X272 pix:

Remote control:

Key features

- Support MP3, APE, WMA, FLAC, WAV, AAC audio formats;
- Support AVI, RM, RMVB, DAT, MP4, WMV, FLV, MOV video formats
- TV-Out function transfer player display to TV screen
- Support JPEG, BMP, GIF pictures formats review
- Support TXT format E-book
- FM Radio and FM recording
   Digital Voice Recorder
- USB 2.0 high speed.
- Micro SD card extension
- Multi-Languages OSD menu

Remark: The above feature subject to update without further notice.

### Notice

2.1

2.2

- The player's battery life may be affected by different usage, manufacturer and production date. 2.3 Please charge your player in case of the following situation:
- A. Low Battery icon display or no response when push the power button.
- B. Automatic shutting down or shut down again after restarted
  - C. Please Charge the player with the original adapter that accompany with device.
  - D. Please charge the players at about 7 hours in the first charging after the player totally run out of battery,

Don't use this player in much hot, cold, dusty and wet environment.

- the full charge time is about 4 hours after the first charging. E. Please disconnect with the adapter when the player is full of power.
- F. Don't charge your player over 8 hours.
- Note: Power off the player before charging: Suggest not operating the player while charging.
- 2.4 The player should not disconnect the computer accidentally when it is being formatted or transferring data. Otherwise may cause the player's abnormal system troubles.
- 2.5 User should upload or download the data to or from the player under correct operation, we won't be responsible for any data lost under user's wrong operation.
- 2.6 Please don't disassemble the player by yourself, you should contact your local seller or distributor if any - 3 -

- player's troubles.
- 2.7 When the player is reading the contents in extendable card, please do not plug out the card, otherwise it will cause data lost to the card. Please plug out the card after the player is power off.
- 2.8 Do not shock, knock, drop, collide or crash the player.
- Note: a. This user manual subject to change as per actual player.
  - The player may automatically power off because of static electricity, it's workable when powering on again

#### 3、Player Layout

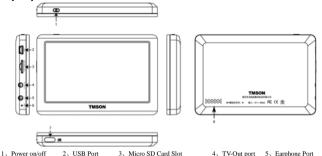

- Microphone
- 2, USB Port
- - 8. Speaker
- 4、TV-Out port 5、Earphone Port

- HI TMSON
- Infrared ray sensor
  - 1: ESC
  - 2: Volume -
  - 3: Previous
  - 4: OK/MENU
  - 5 · Left
  - 6: Next

- 7: Play/Pause
- 8: Volume +
- 9: Right

### 4. Operation Instruction

Basic Operation

- Power on: Long press power button 🖰 until power on.
- Power off: Long press power button O until power off.
- Reset: Long press power button 🖰 under irregular status
- Clip the function icon after enter main menu. Slip touch the screen to seek more function icons.8

functions icon include: Explorer, Movie, Music, Photo, eBook, FM, Record, Setting, Music(s)

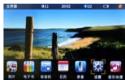

Function Operation

4.1, Explorer

Click "Explorer" icon to enter, all folders and files are listed, click the selected file to enter. Click

functions "Files sort, Files setting, Lum"; Click to exit.

• Files sort: Click to operate files sorting from A to Z, or Z to A, of the start letter.;

- Files setting: Click to operate files copy/paste/delete/cancel.
- Lum: Click to enter lum setting from 1-15".

#### 4.2. Movie

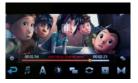

Click "Movie" to enter, slip touch the screen to view and select movie files, click the movie file name to enter play interface.

- Click to play the movie or pause
- Short Click I to enter playing previous or next

movie, long press ₩/₩ icon to fast backward or forward.

- Click the speaker icon to enter volume adjustment.
- Under movie playing interface, click to switch the display sizes.
- Under movie playing interface. Click to enter video settings, it include "audio track, subtitle, Lum, display size, play mode, audio channel". Click to exit..

- Audio track: Click to enter audio track selection, if movie include various of audio track.

  Subtitle: Click to enter subtitle setting, to set subtitle display on or off, if the movie include
- subtitle.

  > Lum: Click to enter lum setting from"1-15".
  - Lum: Click to enterium setting from 1-13
  - Display size: Click to enter display size setting among video full screen, screenfull screen, default, 4:3, 16:9".
  - Play mode: Click to enter play mode setting among only once, rotate one, rotate all, sequence, random.
  - Audio channel: Click to enter audio channel setting among stereo, left channel, right channel.
  - Subtitle font size: Click to enter subtitle font size among subtitle normal, subtitle big, subtitle huge.
- Subtitle color: lip touch screen to right and find and click to enter subtitle color setting

among default, red, blue.

\*\*\*Click to exit while playing a movie, enter the same movie again will display a option "if play from last breakpoint, click YES to continue playing movie from last breakpoint, click NO to play movie from beginning.

## 4.3、Music

Click "Music" icon to enter music submenu, select music file from medialib or local disk.

Medialib: All music files are sorted according to "artist, album, genre, star, year, all".

- Artist: List all known or unknown artist name, music files are sorted according to artist and can be found under corresponding artist name.;
- Album: List all known or unknown album name, music files are sorted according to album and can be found under corresponding album name.;
- Genre: List all known or unknown genre name, music files are sorted according to genre and can be found under corresponding genre name.;
- Star: List all music files according to star and music file can be found under corresponding star level.
- Year: List all music files according to year and music file can be found under corresponding year;
- All: List all music files.:

Enter music files list from local disk, slip touch screen to view and select music file, click the must name to enter

#### playing interface.

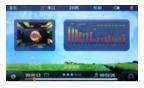

- Click ► to play the movie or pause;
- Short Click IMI/IMI to enter playing previous or next movie, long press IMI/IMI icon to fast backward or forward
- Click the speaker icon to enter volume adjustment
- Under music playing interface, click i to enter music setting, it include "Play mode "" "EQ"" "

  Display Switch "" "Lum" "Star setting" "Lyric color setting". Click i to exit.
  - ▶ Play mode: Click to enter play mode setting among 进入播放模式设置界面下, 选择Only once, rotate one, rotate all, sequence, random".

- 4.4. Photo

  Click "Photo " icon to enter photo submenu. slip touch screen to view and select photo files.

greenvello, orangeblue, redvellow, bluegreen,

pop, rock, classic, jazz, vocal, dance, soft".

Lum: Click to enter lum setting from "1-15".

While viewing photo, click photo left section will go previous photo, click photo right section will go next photo.

EQ: Click at to enter EQ setting, slip touch sreen to view and select among "nature, DBB,

Star setting: Click to enter star setting among "no star, one star, two star, three star, four

Display switch: Click to enter setting between spectrum and lyric.

- Click to exit photo viewing.
- 11 -

- While viewing photo, click screen center to display functions list, include "Auto Display"、"
  - Size/Rotate setting " , "breviary " , "Switch music", Switch effect " , "Display time", "Display order", "Lurn", "Wall paper setting", click
    - \_\_\_
    - Auto Display: Click to enter auto photo display, click the photo to pause auto display.
    - Size/Rotate: click to enter Size and Rotate adjustment of Shrink or Enlarge, Right rotate or left rotate...
  - Breviary: Click to view all photoes in breviary.
    - Switch music: Click to listen music.
    - Switch effect: Click to select photo display effect...
  - > Display time: Click to enter photo display time setting among "1s, 3s, 5s and 10s".
  - Display order: Click to enter display order setting among seq next, seq pre, random switch
  - Lum: Click to enter lum setting from "1-15".

Wall paper: Click to set current photo as wall paper.

#### 4.5. eBook

Click "eBook " icon to enter eBook submenu, slip touch screen to view and select eBook files.

- Click screen to page up or down.
- Click screen center to display functions list, it include "Auto display", "Rotate", "save bookmark", "load bookmark", "font size", "font color", "display mode", "background", "Lurn", "Switch music", "Auto display time", "Voice style", "Reading", Click to exit:
  - Auto display: dick III to start auto display, click again will stop and switch to manual display.
  - Rotate: Click at to enter rotate options and select between rotate right or rotate left.;
  - Save bookmark: Click to enter bookmark list and select a position to save bookmark.
  - ➤ Load bookmark: Click to enter saved bookmark list, select and click a bookmark to star

- reading from the bookmark position.
- Font size: Click to set font size setting among small fort, normal font, big font.
- Font color: Click to enter font colors setting among "Black, Blue, Green, Red, White".
- Display mode: Click to enter display mode setting between "Switch directly" and "Slide".
- > Background: Click at to enter reading background selections.
- ➤ Lum: Click to enter lum setting from "1-15".
- Switch music: Click to listen music.
- Auto display time: Click at to enter auto display time setting among 5 sec, 10 sec, 15 sec, 20 sec, 30 sec.
- Voice style: Click to enter and select Woman voice or Man voice.
- Reading: Click to enter setting of reading on(TTF off) or off(TTS on).

## 4.6、Record

Click "Record" icon to enter record interface.

- Record: Click into start record or pause, click to stop and save the record file.
- Play: Click to enter record files folder and select file to play. (Reorded files are saved to folder name "RECORD", file name sorting start from Rec000).
- Record quality: Click to enter and select Good quality, Normal quality and Poor quality.
- Delete recorded file: Enter RECORD folder, select a file and click or in to delete.

- 4.7. Setting
  Click "Setting" to enter setting interface, slip touch screen to view and select setting options.
  - Output: Click Output and enter to set between "LCD"( player display) and "PAL" (TV).
- Power: User can see battery status under using or data during charging.
- Language: Click Language and Enter to set language.
- always on.

  Close screen: Click close screen and enter screen close time among 5 seconds, 10 seconds, 15 seconds,

Auto off: Click autooff and enter to set auto power off time among 5 minutes, 10 minutes, 30 minutes, 1 hour.

- 30 seconds, 1 minute, always on.
- Keytone: Enter to set keytone ON or OFF.
- Bright: Enter to set bright level.
- Adjust: Enter to do the adjustment of touch veracity, use a tip to click the enter of the red cross one by one, until it display successful.

- System Information: User can check product name, total flash memory capacity, free flash memory capacity
  and software version.
- Restore default: Click Restore default icon and show option "resume default", click YES to confirm default
   set while click NO to cancel.

### 4.8 Music(s)

Under main menu interface, click Music(s) icon to enter music list, select a music file and click to play. While a music is playing, click Music(s) icon will enter directly the music playing interface. Click to exit.

### 5. Micro SD Card Usage

Player is with built-in flash memory, and support Micro SD Card extension.

Insert the Micro SD Card such as the direction showed in below photo.

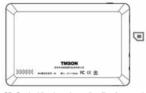

Do not take out the Micro SD Card while player is reading files from card, it might cause files lose. Correct method to take out the Micro SD Card, is power off player or player not working, then take out the card.

# 6. Frequent troubles and solution

3) Noisy

·Check battery whether it has power or not, or check the adapter connection again.

·Push to "Reset" and power on the player again.

·If still can't start, please contact our service hot line.

2) Can not hear voice

1) Can not start player

-Please check if the volume has been set to 0 or not.

·Please check whether the earphone connect well with player.

-Please check if the earphone jack is clean or not.

·Please check if the music file is damaged or not

4) Screen display wrong code

·Please check if the language is set to the correct language or not.

5) Radio not good

·Adjust connection of earphone and player

·Close the near electronic device

·Earphone should be used as antenna

6) Can not connect with PC

-Check if the PC and the player are connected correctly.

·Reconnect USB cable.

·Check if the USB is damaged or not.

7) Play video break down or bounce automatically Confirm whether the original file had been completely download and it can be player in PC normally, otherwise download once again.

#### 7, Accessories

| Name          | Qty | Unit |
|---------------|-----|------|
| Charger       | 1   | PCE  |
| USB Cable     | 1   | PCE  |
| Earphone      | 1   | PCE  |
| Warranty card | 1   | PCE  |
| User Manual   | 1   | PCE  |
| AV Cable      | 1   | PCE  |
| Controller    | 1   | PCE  |

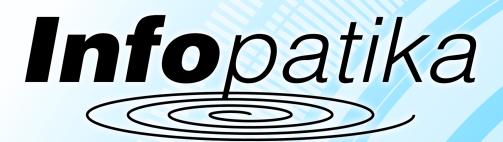

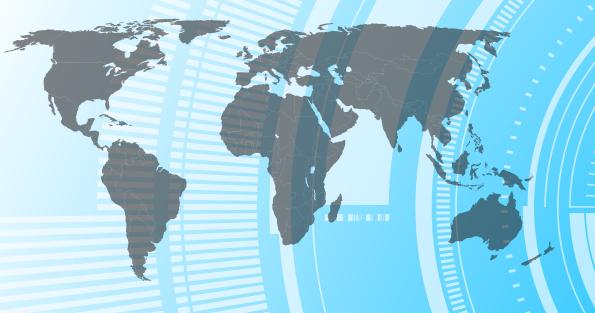

Distributor: Infopatika Ltd.

Address: Szugló str. 9-15., H-1145 Budapest, Hungary

www.infopatika.hu

**Country of Origin: China** 

www.alcordigital.com